# **Frequently Asked Questions for Blackboard Mobile™ Learn on iOS**

# **Blackboard** mobile

# How do I download the Blackboard Mobile Learn app?

The Blackboard Mobile Learn app is available in the App Store. Search for "Blackboard Mobile Learn" to find it.

# How do I log in to Blackboard Mobile Learn?

Once you have successfully downloaded and opened Blackboard Mobile Learn:

- 1. Search for your school using the search bar that automatically appears when you open the app
- 2. Select your school
- 3. Log in using the same username and password that you normally use to access Blackboard

# What can I do in Blackboard Mobile Learn?

Blackboard Mobile Learn gives you instant access to your Blackboard courses, content and organizations from your mobile device. You can read documents, check grades and announcements, create and comment on blog and discussion posts, upload media, take mobile compatible tests, and more – all from your iOS device.

#### What can I update using the app?

You can update Blogs, Discussions, Journals, and the status of your Tasks. You can also attach media files to your Blog and Discussion posts. If your school's Blackboard system is on the latest version of Blackboard Mobile Learn and your instructors have formatted tests to be mobile-compatible, you can also take tests via your mobile device.

#### Is taking a Test on my mobile phone the same as in Blackboard?

While the questions and answers are the same, the interface has been designed to work specifically with your mobile device. You'll also notice some unique new features, like the ability to "mark" a question to come back to (and sort by marked or unanswered questions).

#### Will the work done from my mobile device show when I log in to Blackboard on a computer?

Yes! The Blackboard Mobile Learn app syncs with your institution's Blackboard servers so that any updates make from your mobile device are reflected on the normal Blackboard site, and vice versa.

# How do I mark a course as Favorite?

To mark a course as a Favorite, simply tap the star to the right of the course. It will then appear in the "Favorites" tab within the app. To remove the course from the Favorites list, simply tap the star again.

# Can I get Push Notifications for the app?

You can receive push notifications as long as your institution has the latest version of Blackboard Mobile Learn, and has the proper settings enabled on the server. You must also have the most recently available version of the app from the App Store.

You can edit your personal push notification preferences from the Settings within the Blackboard Mobile Learn app on your device.

# What other features are planned for Blackboard Mobile Learn?

While we're excited about all that Blackboard Mobile Learn currently has to offer, we are already hard at work to make the experience even better. We feel like we've only started to scratch the surface of what's possible with mobile learning, and hope to do much more- with your ideas and feedback playing a part in our future development. If there's something you would like to see in our mobile app, please let us know!

You can submit your thoughts and ideas at http://www.blackboard.com/Mobile/Student.aspx or on our blog at http://www.mobilegarageblog.com. You can also tweet us at @Bb\_Mobile.

# Where can I go for more information?

Please visit our website www.blackboardmobile.com, or contact your schools' Help Desk or Blackboard Administrator.

blackboardmobile.com • 650 Massachusetts Avenue, NW 6th Floor Washington, DC 20001 • 1.800.424.9299, ext. 4

Available on select devices. Copyright © 1997-2011. Blackboard Inc. All rights reserved. Blackboard, the Blackboard logo, BbWorld, Blackboard Learn Blackboard Transact, Blackboard Connect, Blackboard Mobile, Blackboard Collaborate, the Blackboard Outcomes System, Behind the Blackboard, and Connect-ED are<br>trademarks or registered trademarks of Blackboard Inc. or its su

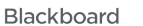